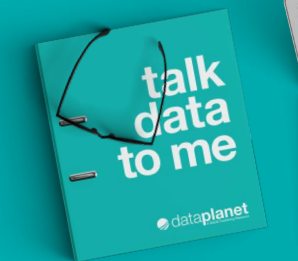

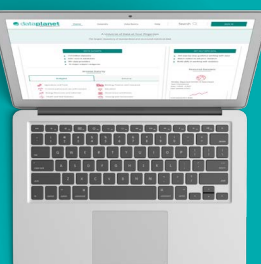

# **S** dataplanet

## Discoverability Checklist

Let us help you and your patrons get the most out of Data Planet! Here are our top tips for increasing discoverability of your important content:

#### Adding Data Planet products to your catalog and library websites

- $\blacksquare$  List all the Data Planet products in your A-Z and/or subject directory of databases
- $\triangleright$  Add Data Planet in your databases by subject listing
	- We recommend: Statistics and Data, Business, Finance, Economics, Sociology, Political Science, International Studies, International Relations, Global Studies, Demography, Agriculture, and Education
- $\triangleright$  Use the recommended product description
	- Explore a vast collection of U.S. and international statistics in Data Planet. With this dynamic tool, you can scan and search the contents of billions of datasets, compare and contrast variables of interest, and create customized views in tables, maps, rankings, and charts. Views also include descriptive summaries of the datasets and data sources. Datasets cover a wide range of subjects – including business, finance, banking, economics, sociology, political science, demography, agriculture, education, international studies, criminal justice, housing and construction, labor and employment, energy resources and industries, and more. Sources include public, private/commercial, and nongovernmental organizations
- $\triangleright$  Confirm that your proxy configuration includes the Data Planet LibGuides
	- These guides include many links to help users get directly into the system.
	- [Visit the LibGuides >>](https://data-planet.libguides.com/?b=s)
	- [Contact us for system configuration instructions >>](https://data-planet.libguides.com/marketingresourcesforlibraries/AccessInfoHTTPS)
- $\vee$  Add an item on **Data Planet** availability to your library blog and/or your library newsletter
- $\triangleright$  Subscribe to the Data Planet blog and use posts for your library's blog or in tweets
	- [Explore the blog >>](http://data-planet.libguides.com/blog)
- $\triangleright$  Feature Data Planet on your library home page
- $\triangleright$  Appoint a "super user"
	- Help your patrons get to grips with the platform by offering resource training.
	- [Meet our training team >>](https://us.sagepub.com/en-us/nam/training-resource-center/data-planet)
- $\triangleright$  Log in to Secure Center and download MARC records to load them directly into your catalog
	- Select the Data Planet Platform option and follow the steps defined by your discovery service provider for including these in your discovery service custom catalog
	- [Visit Secure Center >>](https://securecenter.sagepub.com/LibraryAdmin)

#### Finding Data Planet through discovery services

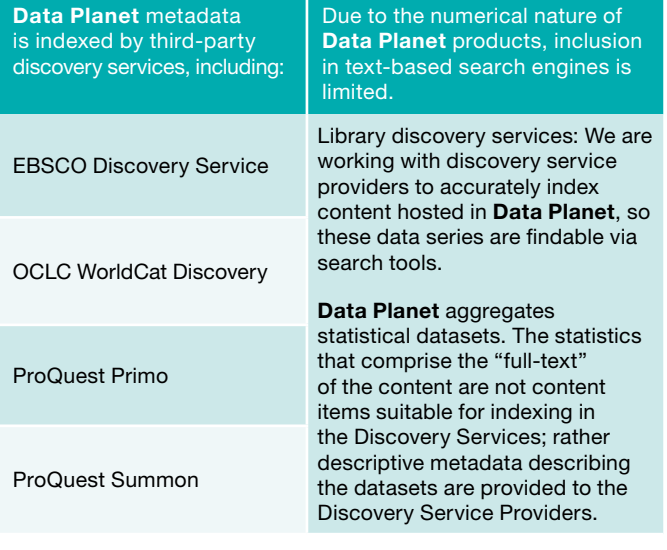

For questions or suggestions about the discoverability of Data Planet in your library or to request print brochures or other materials, please contact us at:

[librarymktg@sagepub.com](mailto:librarymktg@sagepub.com) [librarymktg@sagepub.co.uk](mailto:librarymktg@sagepub.co.uk)

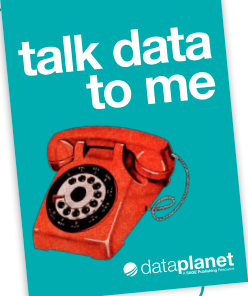

N8L0680I Data Planet usage Postcard\_4.125x5.75.indd 1 22/10/2021 11:50

### [dataplanet.sagepub.com](https://dataplanet.sagepub.com/)